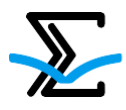

#### **Установочное письмо координаторам площадок по информатике**

Уважаемые координаторы площадок!

Обращаем Ваше внимание на важные моменты проведения олимпиады.

Дата проведения: **27 февраля 2022 года**.

#### **Время начала**:

07:00 по московскому времени для площадок Казахстана, Сибири, Дальнего Востока, Урала (кроме Челябинска)

10:00 по московскому времени – для Европейской части России, республики Беларусь и Челябинска.

Длительность олимпиады: **5** астрономических часов

Сайт проверяющей системы NSUts: https://olympic.nsu.ru/nsuts-new/login.cgi

#### **Подготовка рабочих мест**

Каждому участнику олимпиады необходимо предоставить компьютер с ограниченным выходом в Интернет. Должен быть организован доступ к серверу олимпиад Новосибирского государственного университета olympic.nsu.ru.

На компьютерах должно быть установлено следующее программное обеспечение:

- Windows 7 или новее;
- Интернет-браузер;
- Pascal: Free Pascal или ABC;
- C/C++/C#: Microsoft Visual Studio или Code::Blocks;
- Java: Java SDK, Eclipse или IntelliJ IDEA;
- Python: Python, PyCharm или Visual Studio.

В системе тестирования NSUts, куда участники будут отправлять свои решения, будут подключены следующие компиляторы:

- $-$  Visual C++ 2019
- $-$  Visual C# 2019
- $-$  Python 3.7.6
- PascalABC.NET 3.7.1
- $-$  MinGW64 C++ (GCC 8.1)
- $-$  Kotlin 1.4.10
- $-$  Java 8u121
- Free Pascal 3.0.0
- Borland Delphi 2006

Все компиляторы 32-битные. Поэтому хотелось бы учитывать этот факт для выбора соответствующего ПО на компьютеры.

Необходимо для участников подготовить чистые листы бумаги для черновиков.

## **Материалы, которые оргкомитет предоставляет организаторам площадок**

- Списки участников: В Личном кабинете Вы можете отслеживать количество участников (общее и по классам), зарегистрированных на Вашу площадку. Регистрация заканчивается за 48 часов до начала олимпиады.
- Памятка для участника: будет доступна в Личном кабинете в разделе «Мои площадки» (блок «Задания и решения»). Организаторам на площадках предлагается для каждого участника дополнить памятку сведениями о ПО, которое установлено на его рабочем месте, и указать место (директорию) на компьютере, где он будет сохранять свои решения.
- Логины и пароли для входа в систему NSUts для каждого зарегистрированного участника. Они будут присланы ответственным лицам по площадкам в субботу 26 февраля. Их нужно будет распечатать и раздать участникам при регистрации перед олимпиадой 27 февраля.
- Тексты заданий будут доступны в Личном кабинете за два часа до начала олимпиады 27 февраля. Чтобы скачать задания, перейдите в раздел «Мои площадки» и выберите предмет олимпиады. На открывшейся странице пролистайте страницу до блока «Задания и решения» и скачайте файлы с заданиями. Задания нужно распечатать и разложить под клавиатуры перед началом тура. В проверяющей системе текстов задач не будет.

## **Регистрация участников по месту проведения в день олимпиады**

Начало регистрации – за 1 час до начала олимпиады. Если на площадке много участников, то нужно начинать раньше.

Участникам обязательно необходимо при себе иметь:

- паспорт (или иной документ, удостоверяющий личность),
- АНКЕТУ на Заключительный этап (формируется из Личного кабинета), подписывается родителями и участниками,
- письменные принадлежности, можно простой калькулятор (не на телефоне или планшете!)
- еду, питье и, возможно, лекарства, если необходимо.

Представитель организатора площадки **забирает у участника Анкету**, проверяя соответствие ее его паспорту, выдает ему памятку, логин и пароль для входа в проверяющую систему NSUts.

### **Во время тура**

Начало олимпиады – ровно в указанное время, независимо от того, успели участники занять рабочие места на отдельной площадке или нет. Перенос начала тура будет осуществлен только в самом крайнем случае.

До времени начала участники, занявшие места, не имеют права ничего трогать на компьютере или на столе: читать условия задач или подготавливать файлы для решений. Можно только войти в систему NSUts, чтобы проверить логин и пароль.

### **На олимпиаде ЗАПРЕЩЕНО**

- использование телефонов и прочих средства связи и выхода в Интернет, любых других электронных устройств и гаджетов, кроме обычного или инженерного калькулятора,
- использовать любые книги, шпаргалки и прочие записи,
- надолго (более 7 минут) покидать аудиторию,
- общаться во время тура с другими участниками, нарушать порядок и мешать остальным участникам.
- В аудиториях, где будут сидеть участники, необходимо иметь дежурных, которые будут следить за соблюдением этих правил.

Если по какой-то причине участник сменил рабочее место, то это нужно отразить в протоколе проведения, который потом отправить в оргкомитет. Если участник ушел домой раньше окончания олимпиады, то это время тоже нужно отразить в протоколе.

**Обращаем внимание,** что на площадках Сибири и Дальнего Востока, для того чтобы избежать утечки информации, участникам **запрещается** покидать место проведения олимпиады раньше 3 часов после времени начала.

!! Напоминаем, что, в соответствии с регламентом проведения олимпиады, вынос заданий с этапа, в том числе после его окончания, не допускается.

Во время тура участники решают задачи и отправляют их жюри для автоматической проверки с использованием веб-интерфейса сайта олимпиады https://olympic.nsu.ru/nsuts-new/login.cgi. В системе будет доступна олимпиада «Заключительный этап ВООШ по информатике 27 февраля 2022 – xx мск», где xx = 07 или 10, в зависимости от площадки проведения. Посланное решение участника будет проверяться на полном наборе тестов. Система оценивания в каждой задаче указана в ее условии.

## **Видеотрансляция проведения олимпиады**

В соответствии с регламентом проведения олимпиады, в день проведения этапа площадка должна организовать видеотрансляцию проведения олимпиады на площадке. Вам необходимо самостоятельно создать видеоконференцию на удобной Вам платформе видеосвязи (Zoom, Google Meet, иное) с сохранением видеозаписи. За 15 минут до начала этапа необходимо загрузить ссылку на трансляцию олимпиады [в специальную форму](https://docs.google.com/forms/d/1WOVEeDTcv4jQT13Q2yd06uQ8C6p5qdPmRvzR8tpDbAQ/edit?usp=sharing).

В течение двух дней после проведения этапа необходимо прислать ссылку на запись трансляции в [эту форму](https://docs.google.com/forms/d/1grVk4yDJtCpG6vMqmat4aBxfg7I_G2eud2hqQl600no/edit?usp=sharing).

### **Отчеты о проведении олимпиады**

Напоминаем, что, в соответствии с регламентом проведения олимпиады, в день проведения олимпиады площадке необходимо заполнить несколько отчетов. Все отчеты заполняются в Личном кабинете.

# **I. Отчет о явке участников**

Площадке необходимо отметить участников, которые явились на олимпиаду. Чтобы отметить явку участников, перейдите в раздел «Мои площадки» и выберите нужный предмет. На открывшейся странице пролистайте до блока «Ключевые даты» и выберите карточку «Публикация отчета о явке». Нажмите на ссылку «Загрузить отчет» и на открывшейся странице из списка зарегистрировавшихся участников отметьте тех, кто пришел на олимпиаду.

! Обратите внимание, что явку участников необходимо отметить **не позднее часа после окончания олимпиады**.

### **II. Отчет о сдаче работ**

В связи с тем, что участники сдают свои решения в проверяющую систему NSUts, этот отчет заполнять не нужно.

## **III. Протокол проведения**

По завершении олимпиады требуется заполнить файл «Протокол проведения» (смотрите пункт «Бланки документов» выше), распечатайте и отсканируйте его. Скан протокола необходимо прикрепить в Личном кабинете. Чтобы прикрепить протокол, перейдите в раздел «Мои площадки» и выберите нужный предмет. На открывшейся странице пролистайте до блока «Ключевые даты»" и выберите карточку «Публикация протокола проведения». Нажмите на ссылку «Загрузить отчет» и в открывшейся форме справа прикрепите скан документа, нажмите на кнопку «Сохранить».

! Обратите внимание, что протокол проведения необходимо прикрепить **не позднее 18:00 по московскому времени дня проведения олимпиады**.

## **IV. Отправка отсканированных анкет участников**

После завершения олимпиады нужно отсканировать анкеты участников в единый файл и отправить в оргкомитет олимпиады. Вы можете разместить файл с работами в облачном хранилище (ГуглДиск, ЯндексДиск и тд.) и отправить ссылку на размещенный файл или прикрепить файл (до 500 Мб) в Личном кабинете. Чтобы предоставить отсканированные анкеты участников, перейдите в раздел «Мои площадки» и выберите нужный предмет. На открывшейся странице пролистайте до блока "Ключевые даты" и выберите карточку «Отправка отсканированных работ участников». Нажмите на ссылку "Загрузить отчет" и в открывшейся форме справа прикрепите скан документа или вставьте ссылку, нажмите на кнопку «Сохранить».

! Обратите внимание! Что отсканированные анкеты участников необходимо загрузить **не позднее 18:00 московского времени**.

!! Обратите внимание, что Вы можете загрузить файл весом не более 500 Мбайт. Сожмите Ваш файл, если он весит больше, например, с помощью онлайн-сервис[а](https://www.ilovepdf.com/compress_pdf) [https://www.ilovepdf.com/compress\\_pdf.](https://www.ilovepdf.com/compress_pdf)

### **Отправка анкет участников**

Необходимо в течение 1 (одного) рабочего дня отправить оригиналы анкет в оргкомитет простым заказным письмом с уведомлением.

**Напоминаем, что своевременное предоставление материалов и отчетов о проведении олимпиады является, в соответствии с положением о проведении олимпиады, обязательным условием для подписания соглашения с площадкой в следующем учебном году.**

### **Подведение итогов**

По каждой задаче учитывается лучшее решение каждого участника. Баллы участника равны сумме баллов по всем задачам. Участники упорядочиваются по сумме баллов, выше оказываются классифицированы участники, набравшие большее количество баллов. Участники, набравшие одинаковое количество баллов, считаются занявшими одно и то же место.

По итогам олимпиады лучшие участники объявляются призерами и победителями. Не более 8% лучших по результатам участников заключительного этапа объявляются

# победителями.

.

Суммарно не более 25% лучших по результатам участников заключительного этапа объявляются призерами и победителями.